## Fichier:TOUS mesdroitssociaux.gouv.fr CONSULTER DEMARCHES SIMULER 1- Etape 2.png

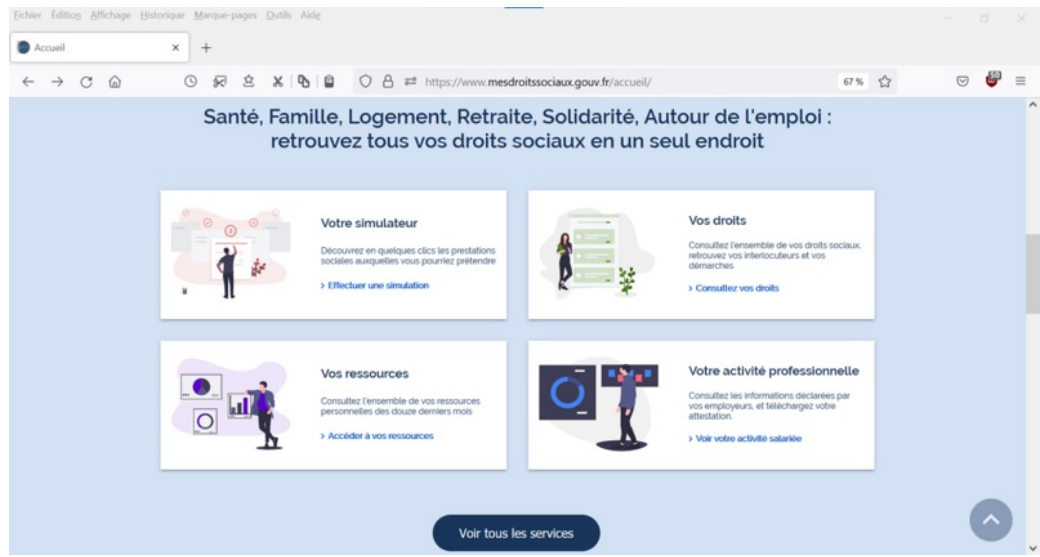

Taille de cet aperçu :800 × 425 [pixels](https://rennesmetropole.dokit.app/images/thumb/4/41/TOUS_mesdroitssociaux.gouv.fr_CONSULTER_DEMARCHES_SIMULER_1-_Etape_2.png/800px-TOUS_mesdroitssociaux.gouv.fr_CONSULTER_DEMARCHES_SIMULER_1-_Etape_2.png).

Fichier [d'origine](https://rennesmetropole.dokit.app/images/4/41/TOUS_mesdroitssociaux.gouv.fr_CONSULTER_DEMARCHES_SIMULER_1-_Etape_2.png) (1 200 × 637 pixels, taille du fichier : 191 Kio, type MIME : image/png) TOUS\_mesdroitssociaux.gouv.fr\_CONSULTER\_DEMARCHES\_SIMULER\_1-\_Etape\_2

## Historique du fichier

Cliquer sur une date et heure pour voir le fichier tel qu'il était à ce moment-là.

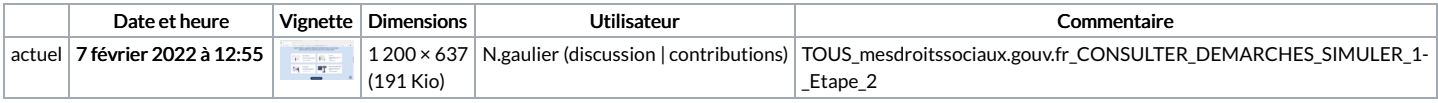

Vous ne pouvez pas remplacer ce fichier.

## Utilisation du fichier

Le fichier suivant est un doublon de celui-ci (plus de [détails](https://rennesmetropole.dokit.app/wiki/Sp%25C3%25A9cial:Recherche_fichier_en_double/TOUS_mesdroitssociaux.gouv.fr_CONSULTER_DEMARCHES_SIMULER_1-_Etape_2.png)) :

Fichier:1site [mesdroitssociaux.gouv.fr](https://rennesmetropole.dokit.app/wiki/Fichier:1site_mesdroitssociaux.gouv.fr_1_identifiant_Tous_vos_droits_Consulter_Effectuer_des_d_marches_Simuler_des_prestations_1-_Etape_2.png) 1 identifiant Tous vos droits Consulter Effectuer des d marches Simuler des prestations 1- Etape 2.png

La page suivante utilise ce fichier :

[Simuler](https://rennesmetropole.dokit.app/wiki/Simuler_tous_vos_droits_sociaux_en_un_seul_site) tous vos droits sociaux en un seul site

## Métadonnées

Ce fichier contient des informations supplémentaires, probablement ajoutées par l'appareil photo numérique ou le numériseur utilisé pour le créer. Si le fichier a été modifié depuis son état original, certains détails peuvent ne pas refléter entièrement l'image modifiée.

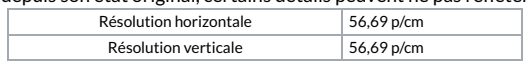